# **DSM Industrie Slot CPU**

**96.M26Xxo Intel**® Celeron

# **Anwender-Handbuch**

Version 1.0

**96.M2601o Basic 96.M2611o mit VGA 96.M2631o mit VGA und LAN** ©2000 M.Kraus, DSM Digital Service GmbH

Das Papier ist aus chlorfrei gebleichten Rohstoffen hergestellt und alterungsbeständig. Das komplette Handbuch ist voll recyclebar.

Texte und Abbildungen wurden mit größter Sorgfalt erstellt, DSM und der Autor können jedoch für eventuell fehlerhafte Angaben und deren Folgen weder juristische Verantwortung noch irgendeine Haftung übernehmen.

Die vorliegende Publikation ist urheberrechtlich geschützt. Alle Rechte vorbehalten. Kein Teil dieses Handbuches darf ohne schriftliche Genehmigung von DSM in irgendeiner Form durch Fotokopie, Mikrofilm oder andere Verfahren reproduziert oder in eine für Maschinen, insbesondere Datenverarbeitungsanlagen, verwendbare Sprache übertragen werden.

Die in diesem Handbuch verwendeten Soft- und Hardwarebezeichnungen sind in den meisten Fällen auch eingetragene Warenzeichen und unterliegen als solche den gesetzlichen Bestimmungen.

Technische Änderungen vorbehalten.

DSM, Galaxy, BlueBoard und Infinity sind eingetragene Warenzeichen der DSM DigitalService GmbH, München. Intel und Celeron sind eingetragene Warenzeichen der Intel Corporation. Award ist ein eingetragenes Warenzeichen von Award Software, Inc. Alle anderen verwendeten Produktnamen werden nur zu Identifikationszwecken verwendet und sind/können registrierte Warenzeichen der jeweiligen Besitzer sein.

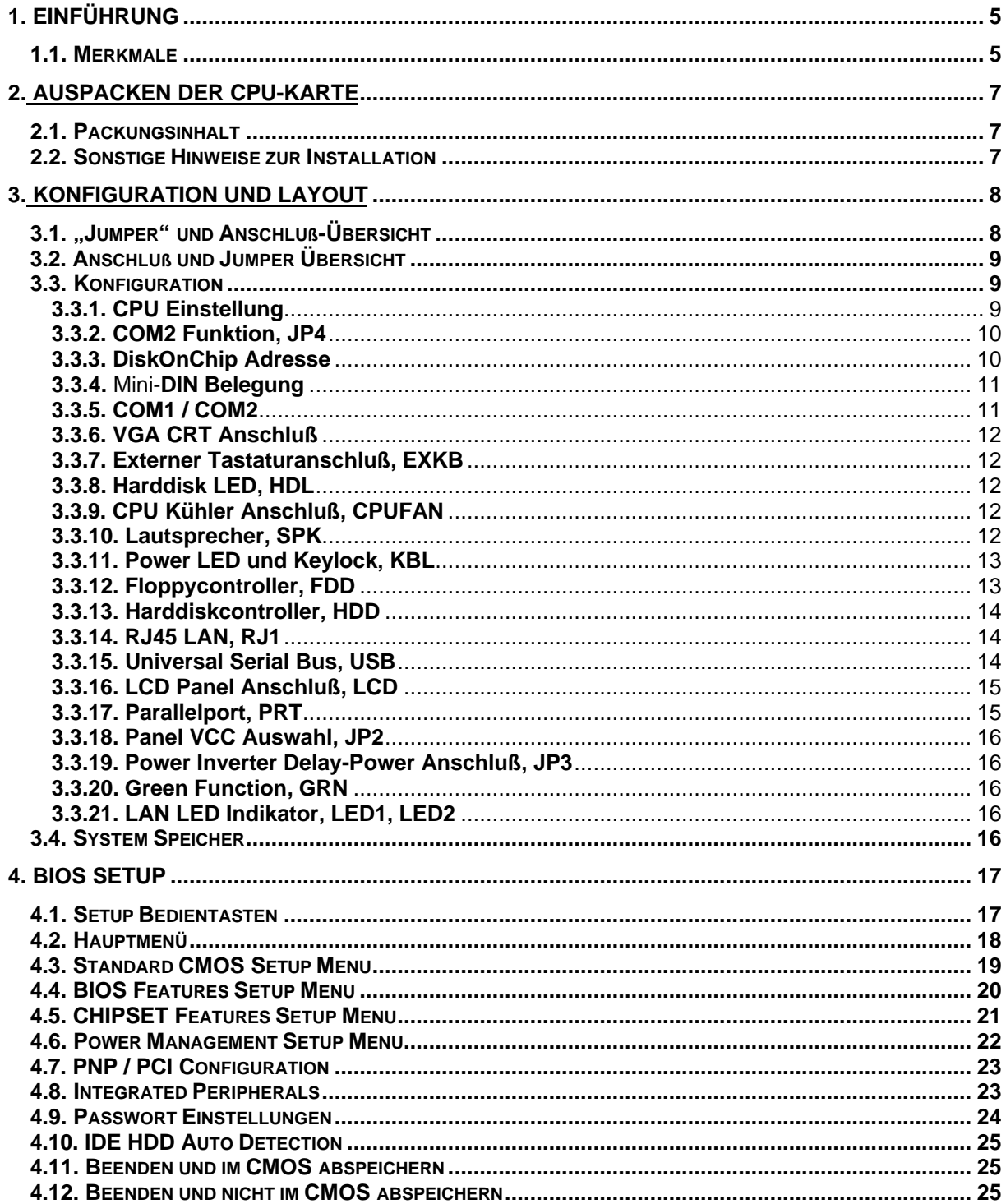

Г

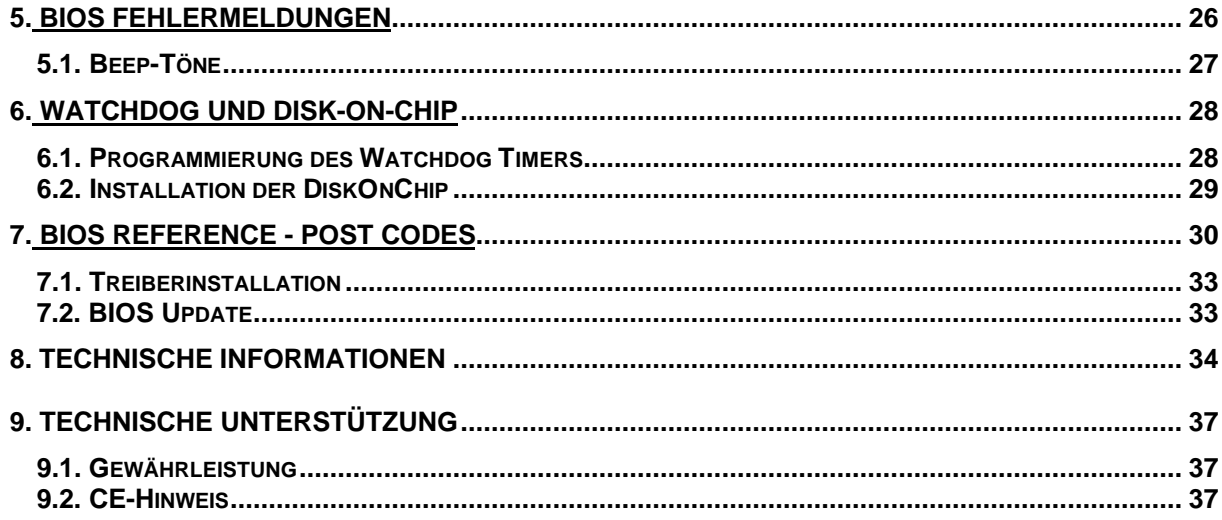

Г

# **1. Einführung**

# **Über dieses Handbuch**

Dieses Handbuch soll dem Anwender die Grundinformation für die richtige Anwendung der DSM Industrie Slot CPU vermitteln.

#### **1.1.** *Merkmale*

#### **Hauptprozessor**

Intel Celeron 66/100 MHz Bustakt

#### **Chipsatz**

Intel 440BX PCI Chipsatz

#### **Hauptspeicher**

1 x DIMM Sockel für SDRAM / EDO-RAM, max. 256MB

#### **BIOS**

256KB Flash-ROM AWARD SYSTEM BIOS

#### **Uhr/Kalender**

Echtzeituhr und Kalender mit Batteriebackup

#### **Bus Interface**

extern 16-Bit ISA intern PCI für VGA, IDE und LAN

### **VGA**

C&T VGA-Controller 69000, 2 MB CRT & Panel Support (Color STN, TFT, EL) 1280x1024, 1024x768, 800x600, 640x480

#### **LAN**

MXIC MX98715 Ethernet-Controller 10 Base T / 100 Base TX

#### **IDE-Interface**

bis zu 2 enhanced IDE-Laufwerke bis PIO-Mode 4, DMA-Mode 2 und Ultra DMA/33

#### **FDD-Interface**

Floppycontroller für zwei Laufwerke 360KB – 2.88MB und LS-120

# **Serielle Schnittstellen**

zwei serielle Ports (UART 16C550) COM1: RS232 COM2: RS232/422/485

# **Parallele Schnittstelle**

eine parallele Schnittstelle (SPP/ECP/EPP bi-directional)

# **USB, Watchdog**

# **ISA MAX**

Treiber für bis zu 20 ISA Slots

# **Tastatur- / Maus-Anschluß**

PS/2 Buchse für Tastatur oder PS/2-Maus

# **Disk-On-Chip**

Sockel für DiskOnChip-Modul bis 144MB

# **Temperaturbereich**

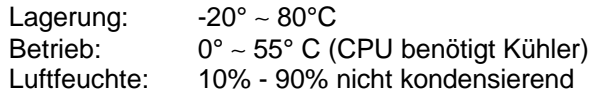

# **Stromaufnahme**

+ 5V / 15A max. +12V / 500mA

# **Physikalische Abmessungen**

Steckkarte 185 x 122 mm

# **2. Auspacken der CPU-Karte**

Die DSM Slot-CPU Karte enthält empfindliche Bauteile, die durch statische Aufladung leicht beschädigt werden können. Um solche Beschädigungen zu vermeiden, verwenden Sie bitte beim Auspacken eine antistatische Unterlage. Der Anwender, der die CPU konfiguriert und installiert sollte zusätzlich ein antistatisches Armband tragen, daß am selben Punkt wie auch die antistatische Unterlage geerdet sein sollte. Überprüfen Sie bitte die Verpackung auf eine offensichtliche Beschädigung.

# **2.1.** *Packungsinhalt*

Außer diesem Handbuch enthält die Verpackung folgende Teile:

- DSM Industrie Slot-CPU
- Kabel für den Drucker- und Seriellanschluß
- Floppy / Harddisk Kabel
- Treiber auf CD / Disketten

# **2.2.** *Sonstige Hinweise zur Installation*

Sie können die Konfiguration der DSM Industrie Slot CPU ändern, indem Sie sogenannte "Jumper" auf der Karte stecken oder entfernen. Die Grundeinstellungen, die zur einwandfreien Funktion der CPU-Karte notwendig sind, wurden schon durch uns vorgenommen. Normalerweise sollten Sie die Jumper nicht ändern müssen.

Ein Jumper wird als **geschlossen** bezeichnet, wenn ein Stecker die beiden Anschlüsse des Jumpers verbindet. Dementsprechend ist ein Jumper **offen**, wenn der Stecker nur über **ein** Pin des Jumpers, oder gar nicht gesteckt ist.

Folgende Zeichnung gibt einen Überblick über mögliche Jumperstellungen:

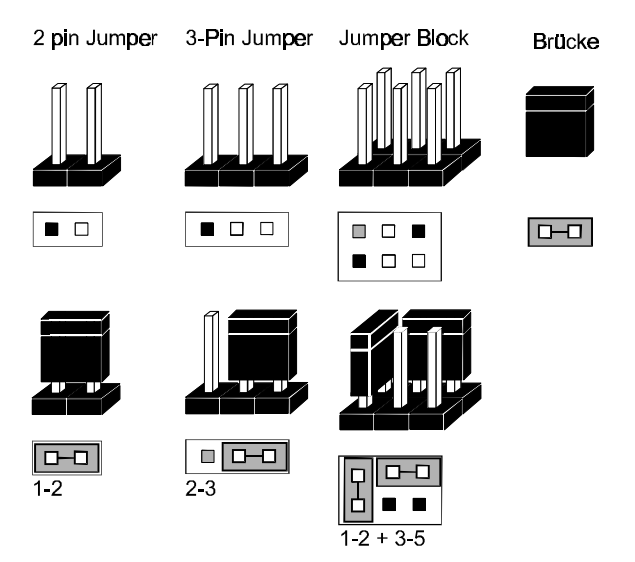

# **3. Konfiguration und Layout**

# **3.1.** *"Jumper" und Anschluß-Übersicht*

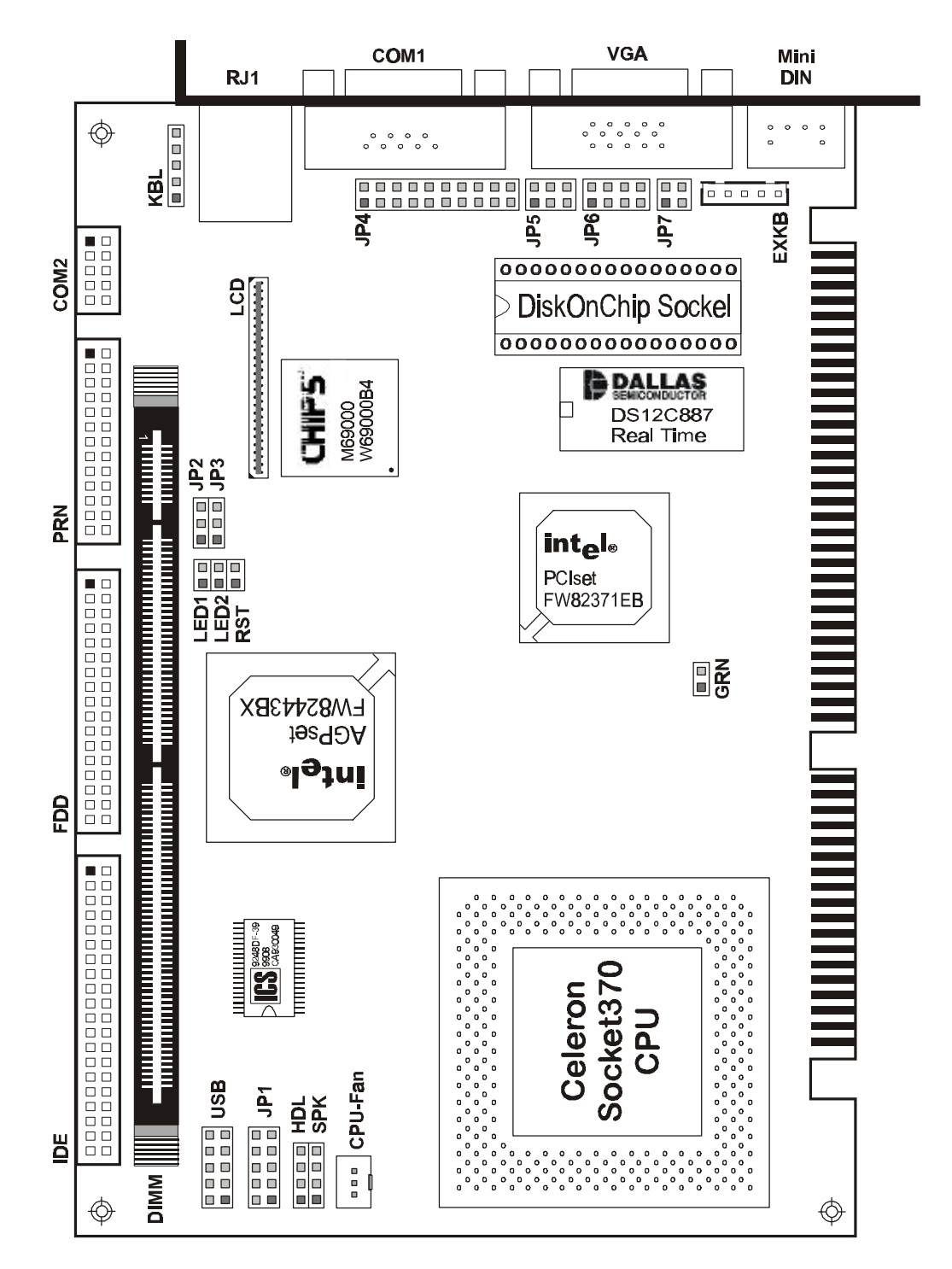

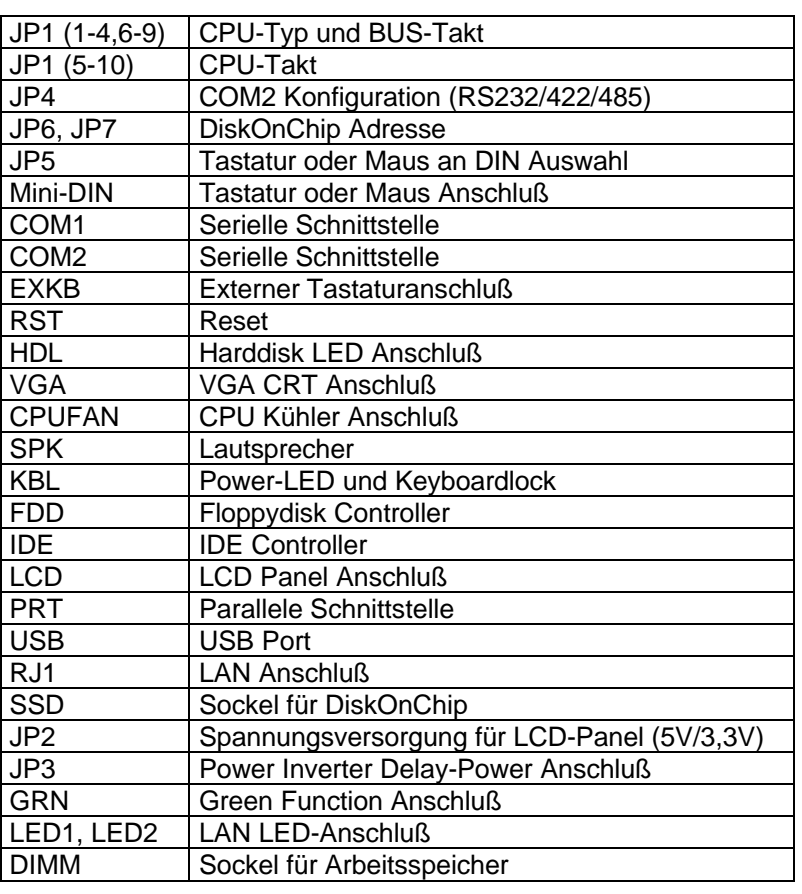

# **3.2.** *Anschluß und Jumper Übersicht*

# **3.3.** *Konfiguration*

# **3.3.1. CPU Einstellung**

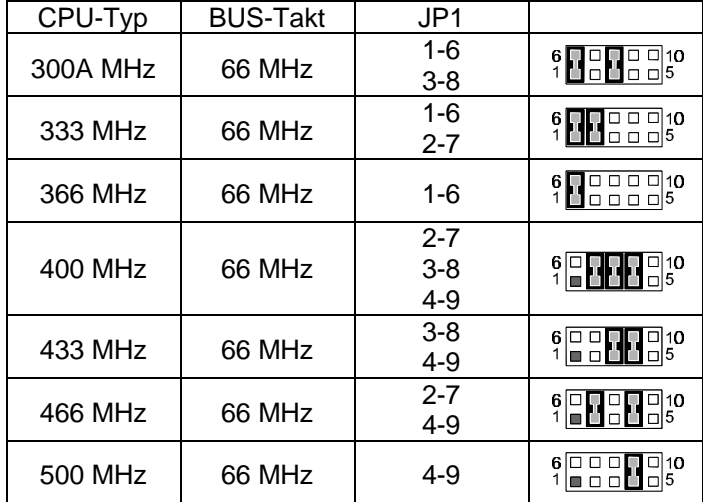

# **3.3.2. COM2 Funktion, JP4**

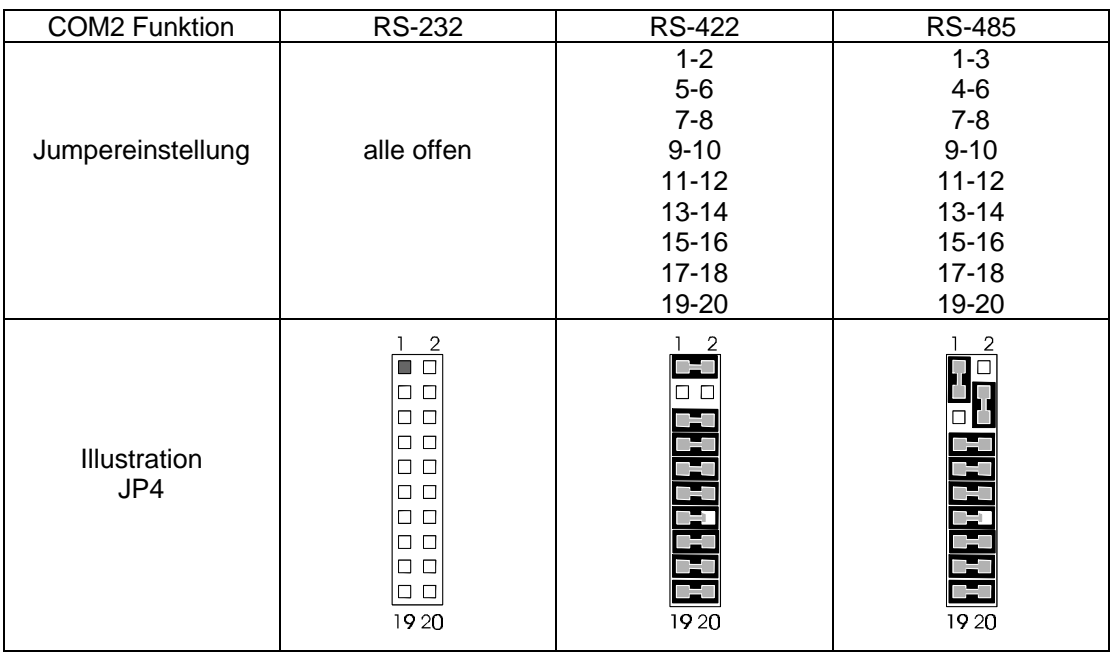

# **3.3.3. DiskOnChip Adresse**

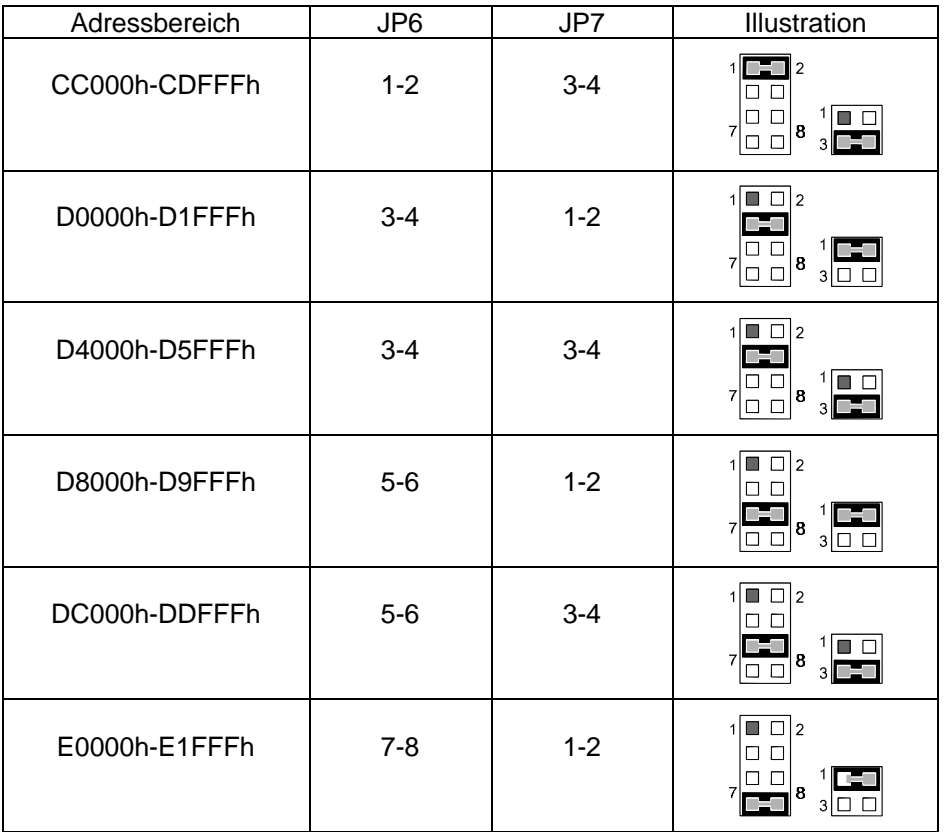

# **3.3.4.** Mini-**DIN Belegung**

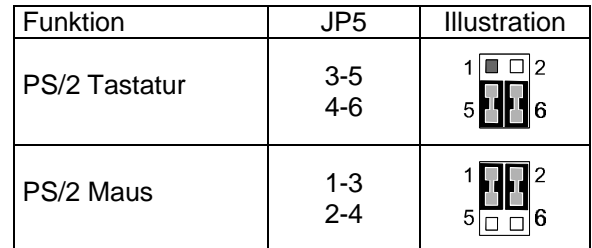

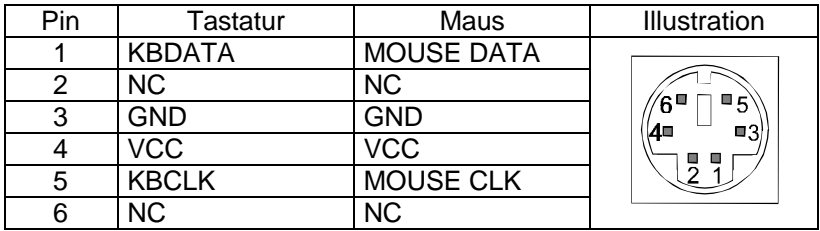

# **3.3.5. COM1 / COM2**

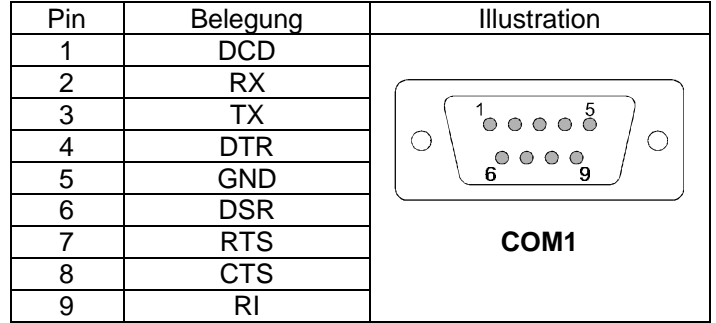

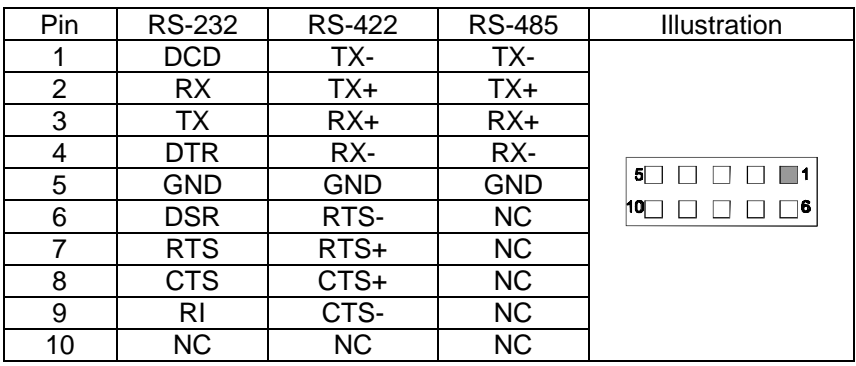

# **3.3.6. VGA CRT Anschluß**

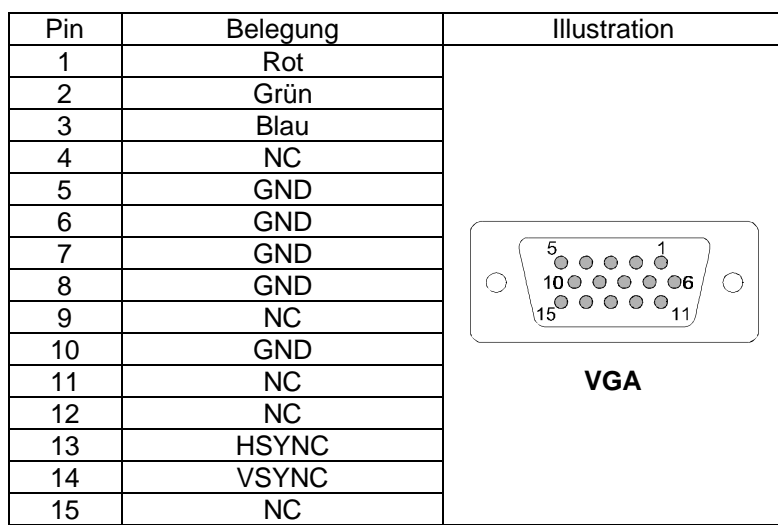

# **3.3.7. Externer Tastaturanschluß, EXKB**

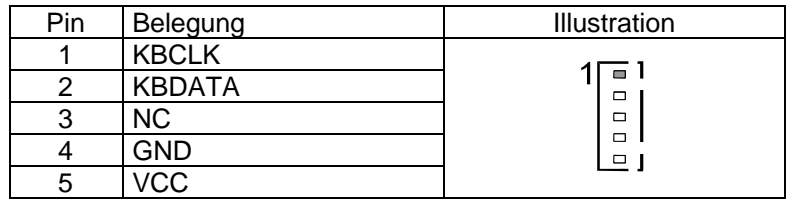

# **3.3.8. Harddisk LED, HDL**

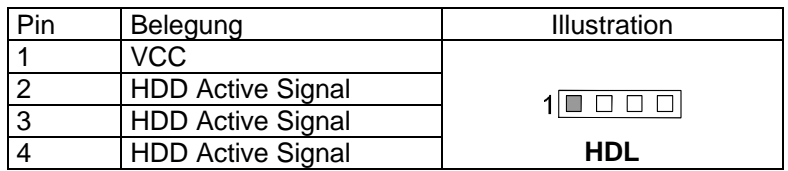

# **3.3.9. CPU Kühler Anschluß, CPUFAN**

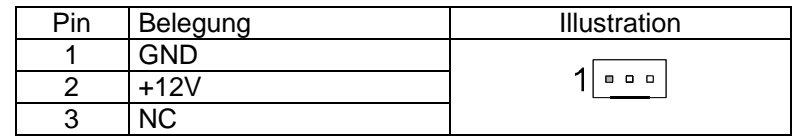

# **3.3.10. Lautsprecher, SPK**

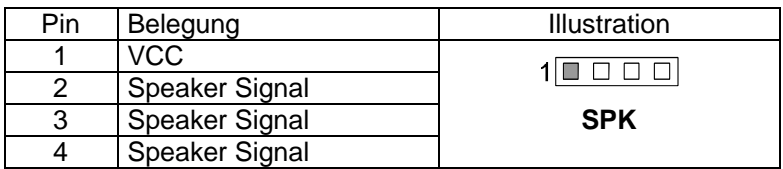

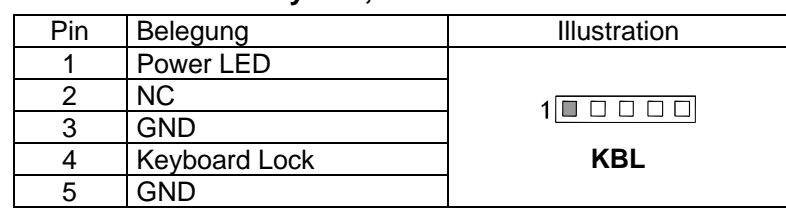

# **3.3.11. Power LED und Keylock, KBL**

# **3.3.12. Floppycontroller, FDD**

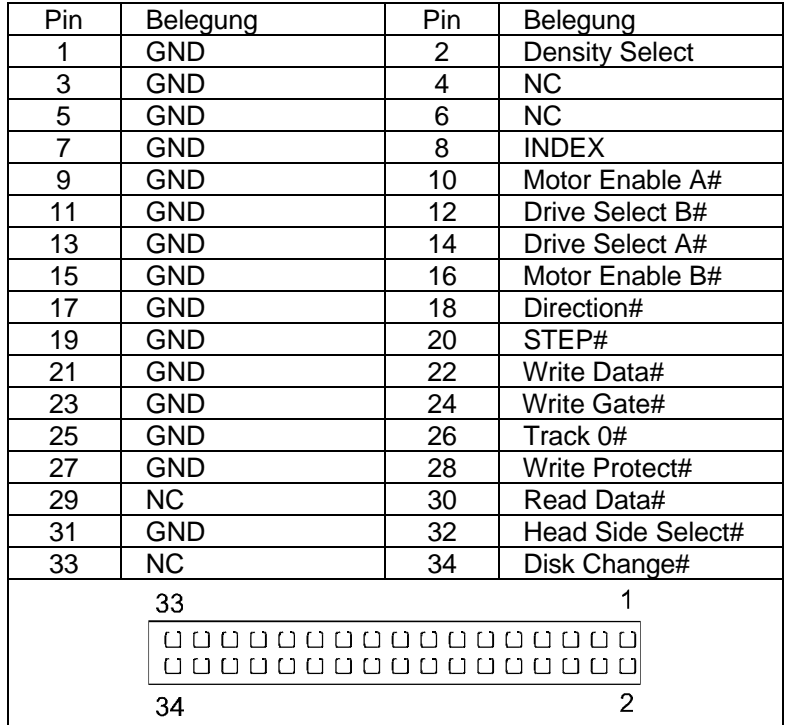

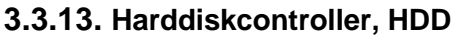

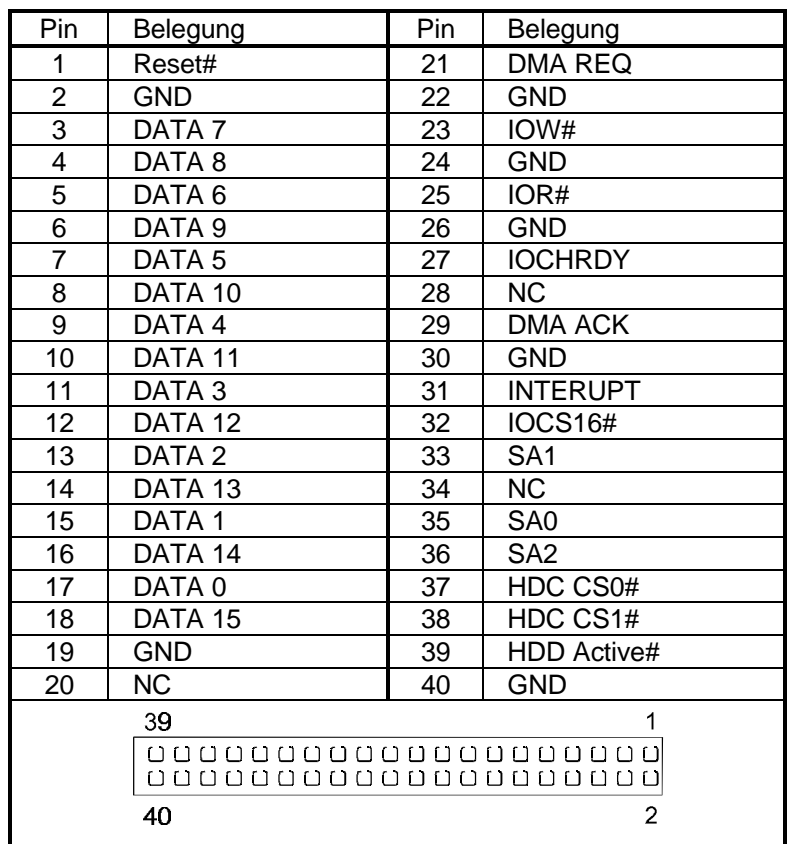

# **3.3.14. RJ45 LAN, RJ1**

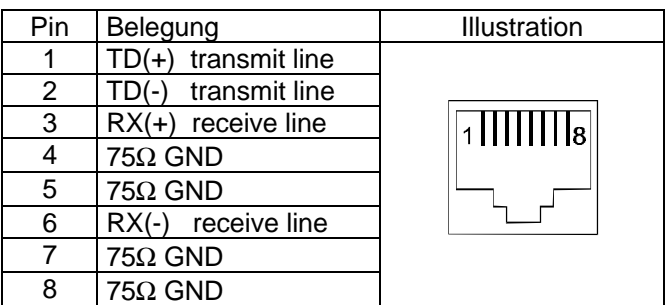

# **3.3.15. Universal Serial Bus, USB**

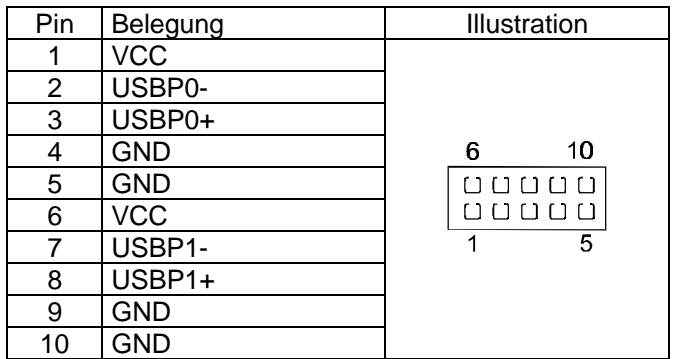

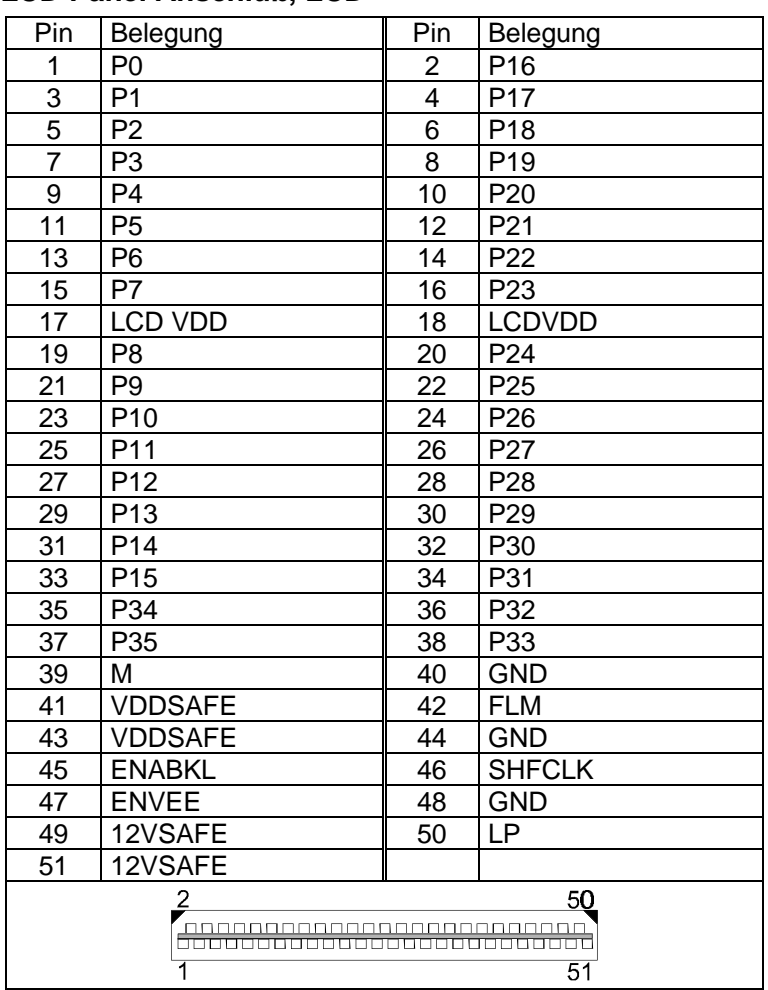

# **3.3.16. LCD Panel Anschluß, LCD**

# **3.3.17. Parallelport, PRT**

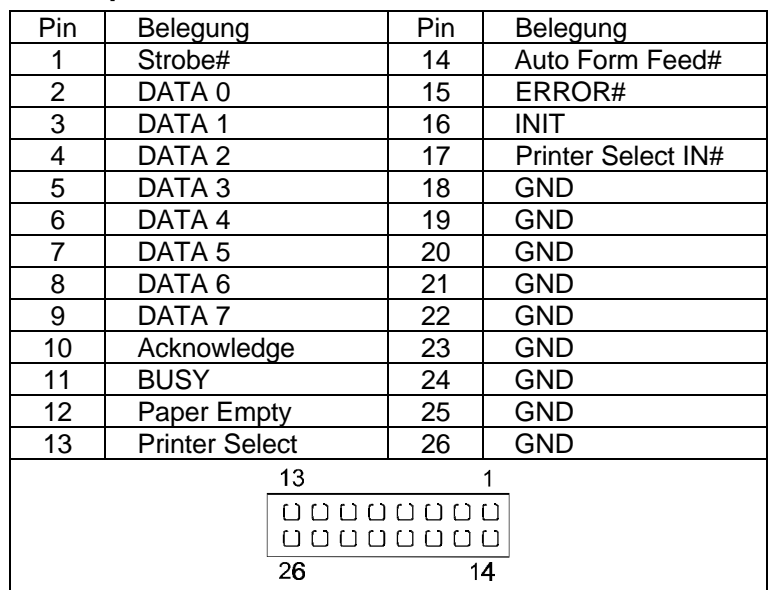

# **3.3.18. Panel VCC Auswahl, JP2**

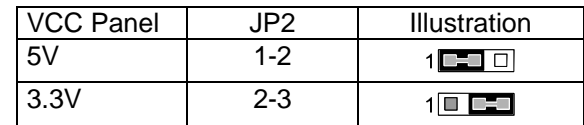

# **3.3.19. Power Inverter Delay-Power Anschluß, JP3**

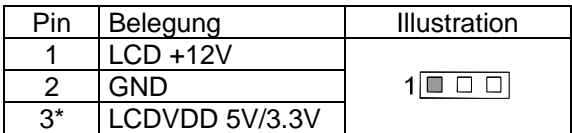

\*Die Auswahl der Spannung an Pin 3 wird über JP2 eingestellt

# **3.3.20. Green Function, GRN**

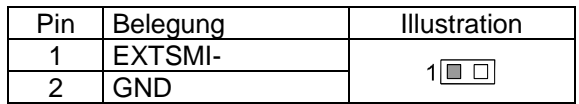

# **3.3.21. LAN LED Indikator, LED1, LED2**

LED1; aktiv bei Datentransfer

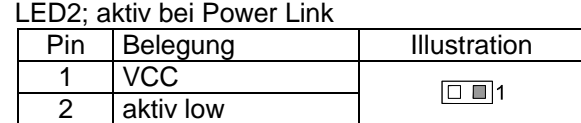

# **3.4.** *System Speicher*

Dieses System verwendet als Speicher sogenannte DIMM´s (Dual In-line Memory Modules). Unterstützt werden SDRAM und EDO.

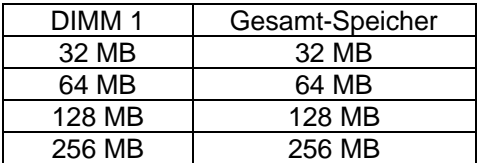

# **4. BIOS Setup**

Das Basic Input/Output System (BIOS) besitzt eine Anzahl festprogrammierter Programmteile im Nur-Lese-Speicher (ROM), die dem System seine fundamentalen Betriebscharakteristika geben. Die DSM Industrie-Slot CPU Celeron verwendet ein BIOS der Firma Award.

Für tiefergehende Informationen der einzelnen BIOS Funktionen empfehlen wir das "BIOS-BUCH" aus dem Franzis Verlag oder die Internet-Seite von AWARD (www.phoenix.com/pcuser/).

# **4.1.** *Setup Bedientasten*

- ESC: Ausgang zum vorherigen Schirm
- Cursortasten: Cursorsteuerung
- PgUp/PgDn/"+"/"-": Hier können Werte verändert werden bzw. Optionen durchgewählt werden.
- F1: Hilfe für die gewählte Option
- (shift)F2: Farbe ändern
- F5: Alte Werte übernehmen. Dies sind die Werte, mit denen die laufende Bearbeitung begonnen wurde.
- F6: Damit werden alle Optionen mit den BIOS Voreinstellungen belegt.
- F7: Hiermit werden alle Optionen mit den Voreinstellungen beim Einschalten des Gerätes belegt.
- F10 Alle Änderungen sichern (nur im Hauptmenü)

# **4.2.** *Hauptmenü*

Die verschiedenen Möglichkeiten im BIOS Setup Programm sehen Sie im folgendem Bild:

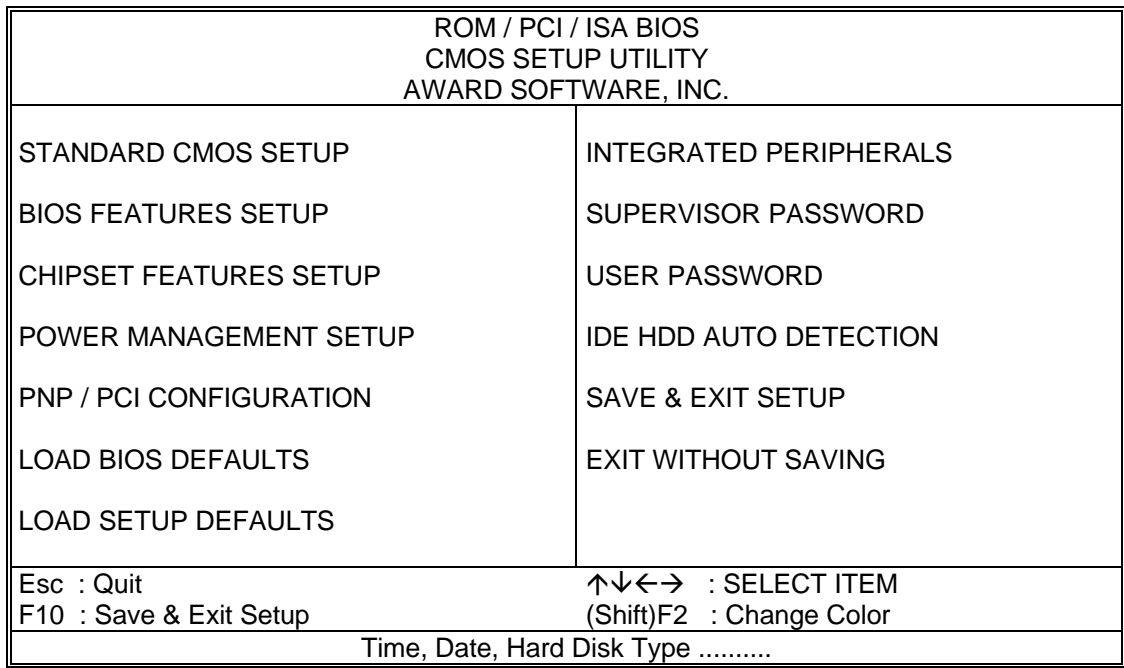

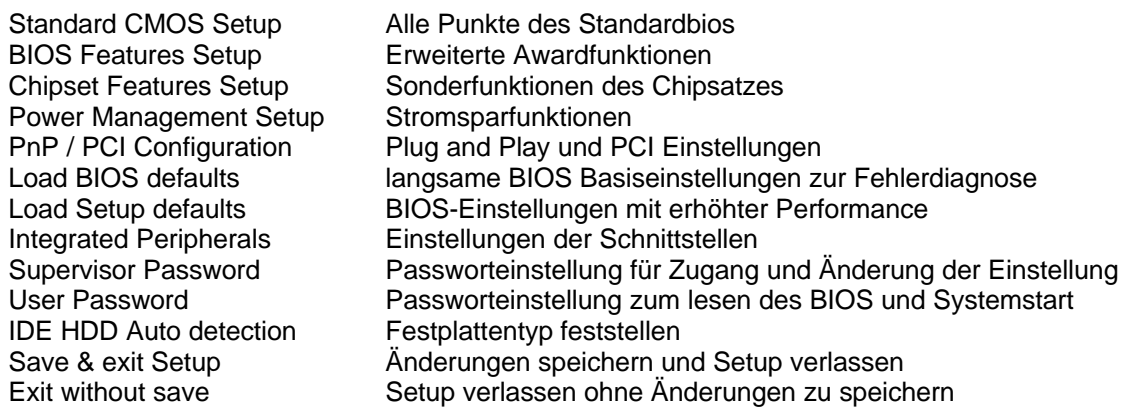

# **4.3.** *Standard CMOS Setup Menu*

Die verschiedenen Möglichkeiten im BIOS Setup Programm sehen Sie im folgendem Bild:

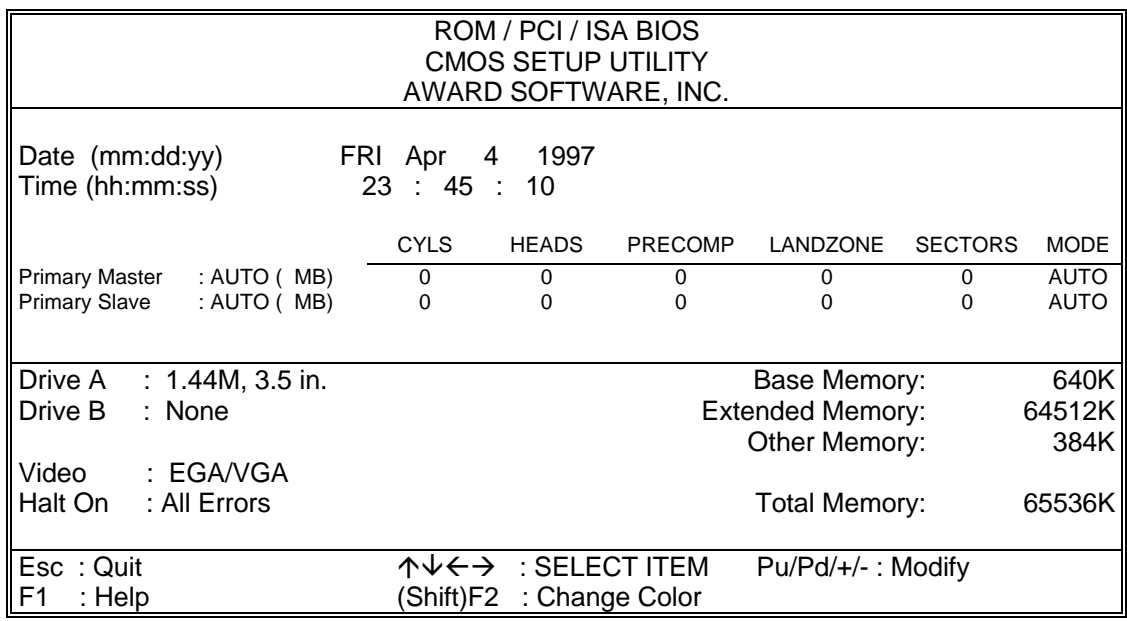

Dieser Punkt ermöglicht die Einstellung folgender Parameter:

- Datum: Monat, Tag und Jahr
- Zeit: Stunde, Minute und Sekunde
- Festplattentyp: Hier kann der Anwender die Standardtype 1-45 wählen oder als Type User eigene Plattenparameter je Laufwerk eingeben.

In dem vorhandenen IDE-Kanal können zwei Festplatten definiert werden.

- Floppy-Laufwerk A und B: 360 KB, 1,2 MB, 720 KB, 1.44 MB, 2.88 MB
- Video: stellt ein mit welcher Grafikausgabe das System bootet.
- Halt on: Es kann gewählt werden zwischen

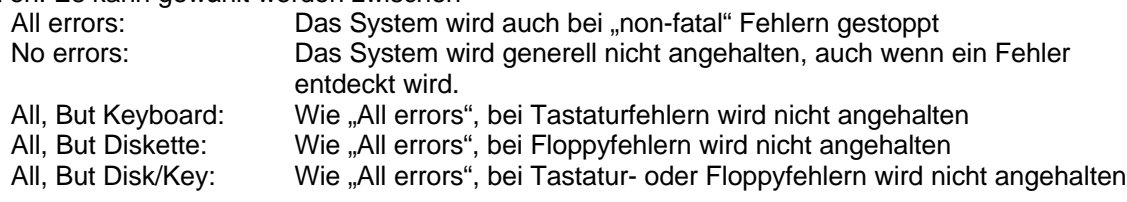

### **4.4.** *BIOS Features Setup Menu*

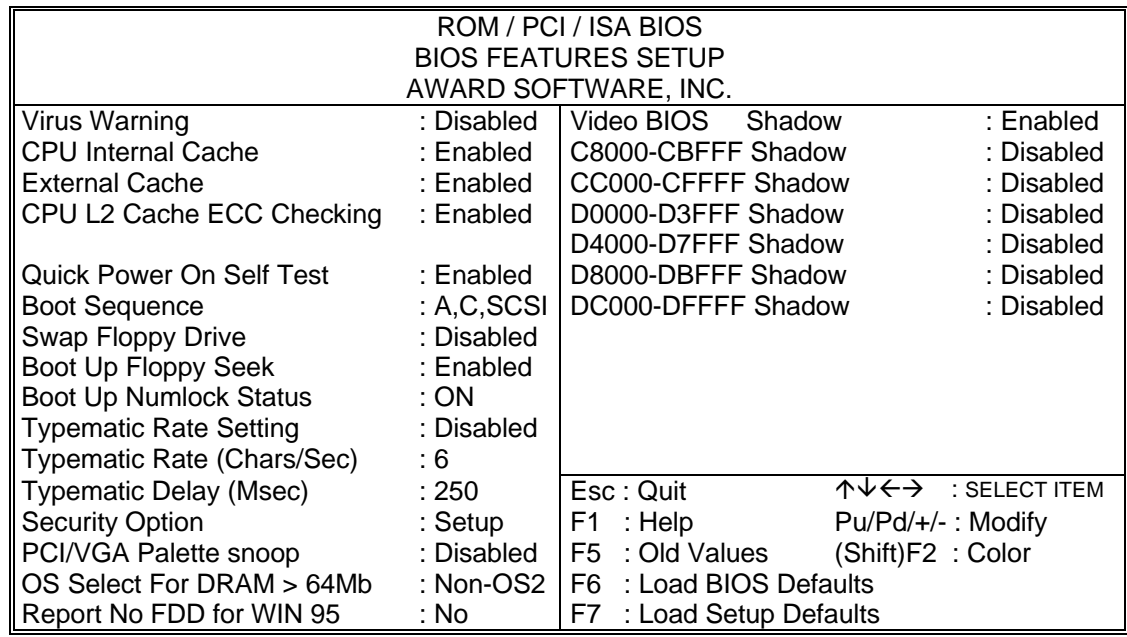

#### CPU Internal/External Cache

Diese Optionen sollten immer gesetzt sein, da damit der Speicherzugriff wesentlich beschleunigt wird.

#### Quick Power On Self Test

Wenn diese Option eingeschaltet ist, wird ein verkürzter Selbsttest durchgeführt.

#### Boot Sequence

Hier können Sie die Reihenfolge der Bootlaufwerke angeben. Wenn Sie eine IDE-Festplatte haben, können Sie sofort von der Festplatte booten, ohne daß vorher das Floppylaufwerk geprüft wird.

#### Boot Up Floppy Seek

Wenn diese Option eingeschaltet ist, wird während des Bootens überprüft das BIOS die Art des Floppylaufwerkes.

#### Boot Up NumLock Status

Das System läuft mit leuchtender NumLock-LED hoch, das Keypad ist auf Zahlen geschaltet, wenn diese Option eingeschaltet ist.

#### Typermatic-Rate-Setting

Wenn eingeschaltet, wird die Möglichkeit gegeben, die Rate und Verzögerung zu definieren.

#### Typematic Rate (Chars/Sec)

Es können 6/8/10/12/15/20/24/30 Zeichen pro Sekunde eingestellt werden.

#### Typematic Delay (Msec)

Es können 250/500/750/1000 msec eingestellt werden.

Security Option

Bei Einstellung auf "System" wird das System nur gestartet, das Setup nur ausgeführt, wenn das richtige Passwort eingegeben wird. Wenn Sie die Einstellung "Setup" gewählt haben, wird zwar das System gestartet, aber der Zugang zum Setup ist über das Passwort abgesichert.

Video BIOS Shadow

Wenn diese Option eingeschaltet ist, wird das Video BIOS ins RAM kopiert.

C8000 - CFFFF / D0000 - D7FFF / D8000 - DFFFF

Mit diesen Optionen können Sie bestimmen, ob für diese Speicherbereiche evtl. vorhandene ROM´s kopiert werden.

# **4.5.** *CHIPSET Features Setup Menu*

Im Setupmenü für das Chipset sind alle Einstellungen für das CPU-Board schon Vorgenommen und sollten nicht geändert werden.

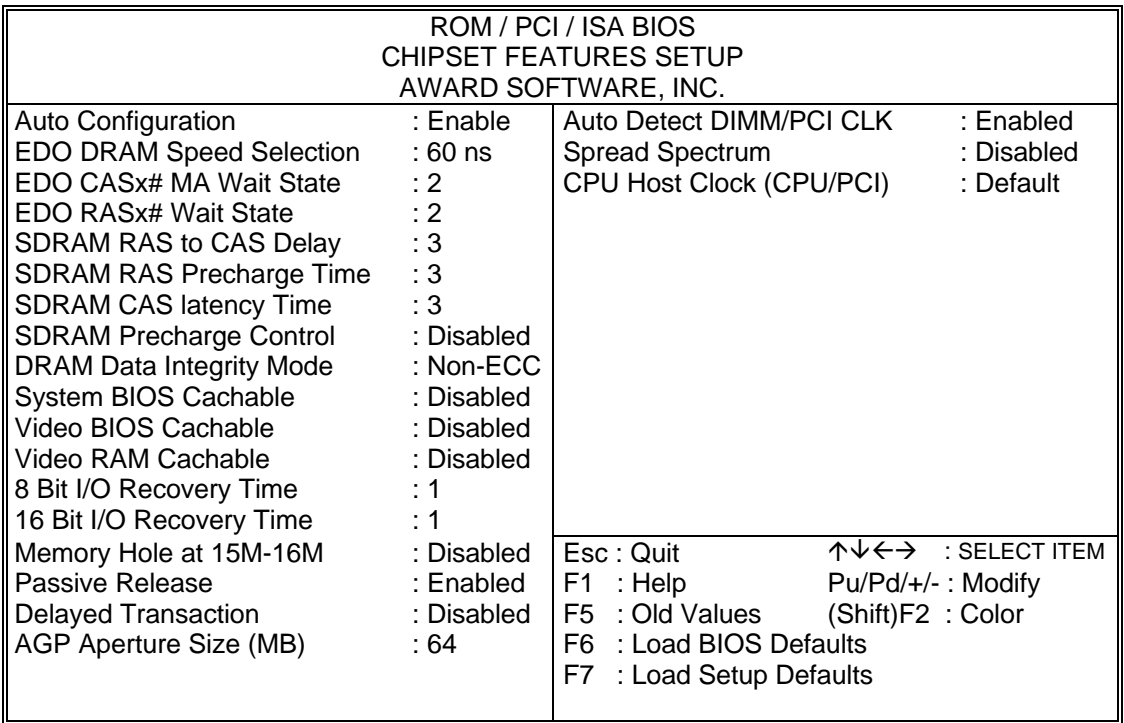

Diese Einstellungen wurden vom Werk voreingestellt und sollten nur von Fachleuten geändert werden.

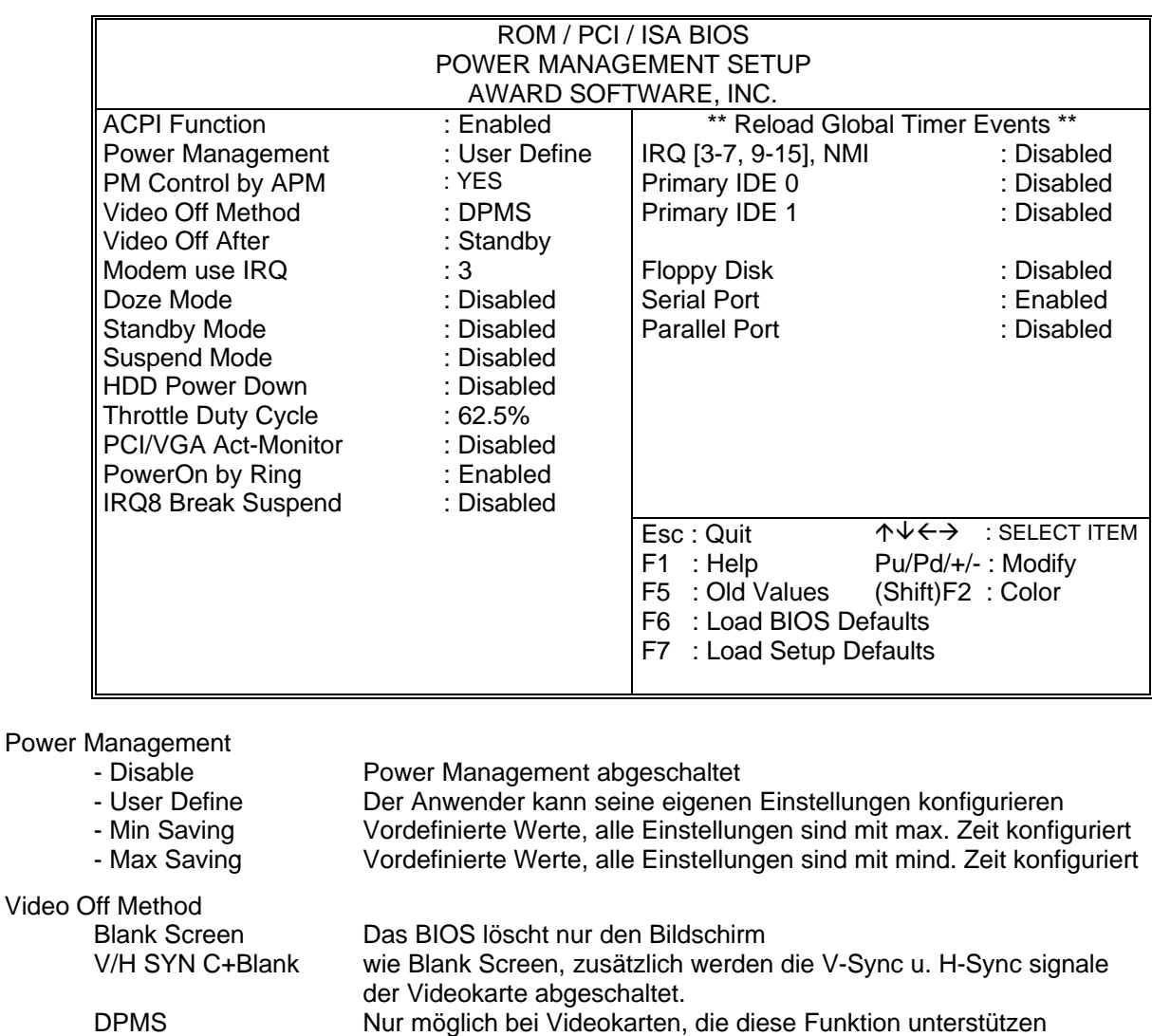

Wenn eine Zeit eingestellt ist, wird das System in den DOZE Mode gefahren, wenn das System entsprechend lange inaktiv war.

Wenn eine Zeit eingestellt ist, wird das System in den STANDBY Mode gefahren, wenn das System entsprechend lange inaktiv war.

Wenn eine Zeit eingestellt ist, wird das System in den SUSPEND Mode gefahren, wenn das System entsprechend lange inaktiv war.

Doze Mode Einstellbare Möglichkeiten: Disable/10sec bis 2 Std.

Standby Mode Einstellbare Möglichkeiten: Disable/1-60min.

Suspend Mode Einstellbare Möglichkeiten: Disable/1-60min.

# **4.6.** *Power Management Setup Menu*

# **4.7.** *PNP / PCI Configuration*

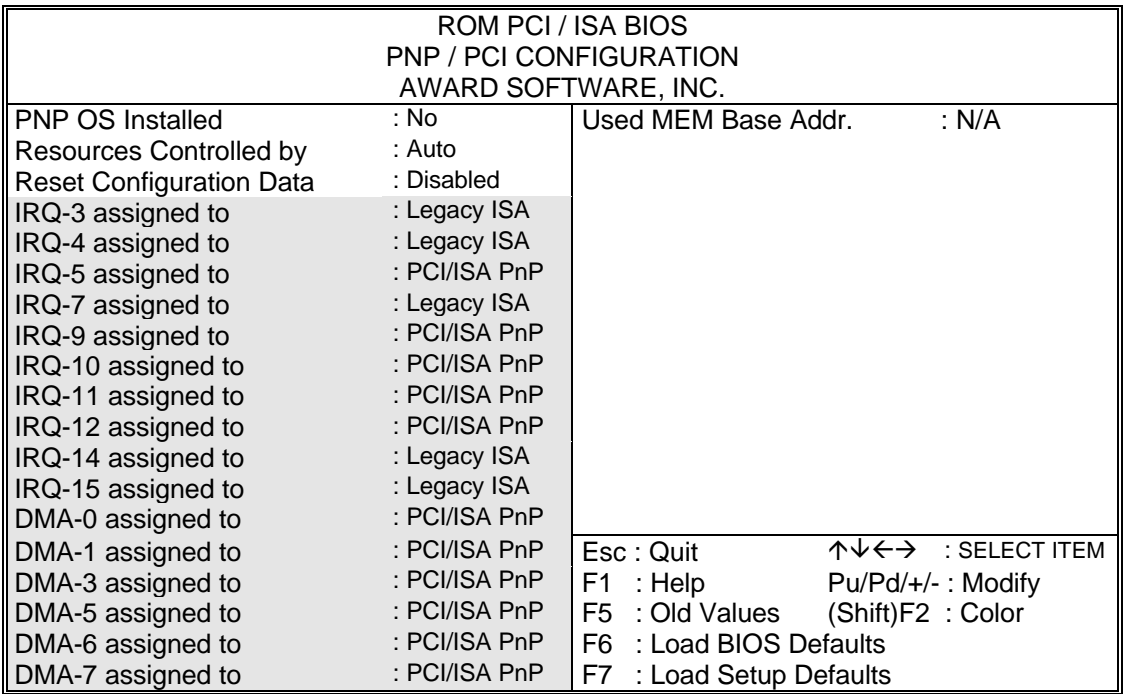

# **4.8.** *Integrated Peripherals*

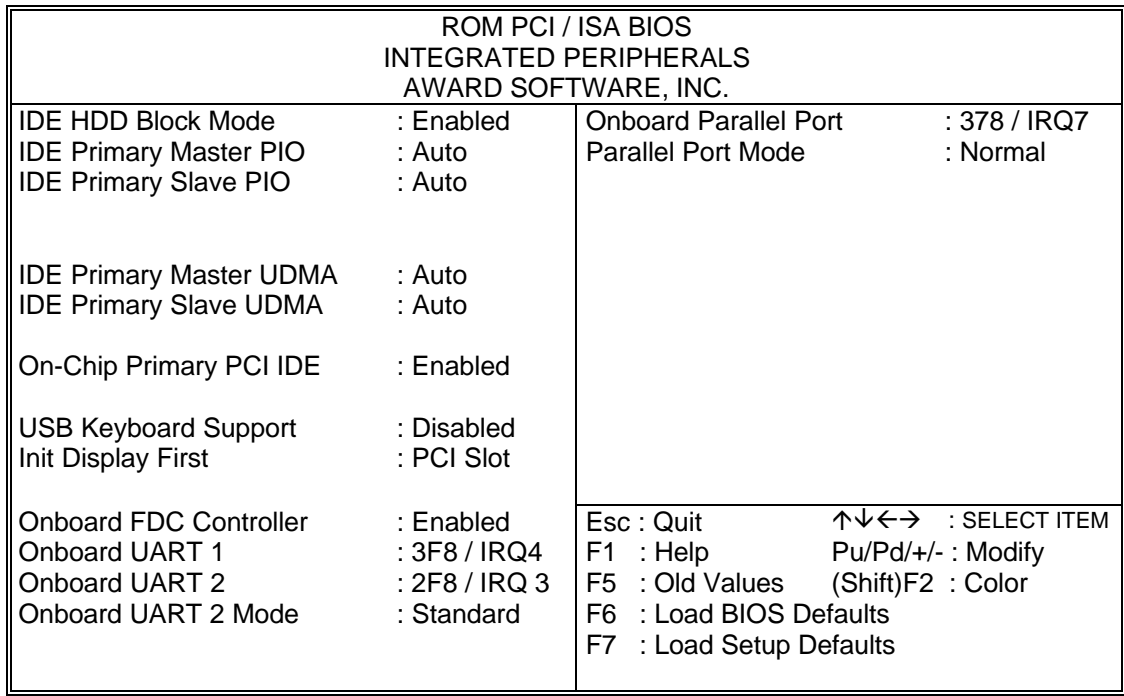

In diesem Setup-Menü zeigt die F1-Taste alle Einstellungsmöglichkeiten.

# **4.9.** *Passwort Einstellungen*

Diese Option kann zum ändern des Supervisor- und User-Passworts verwendet werden. Das Passwort ist im CMOS gespeichert.

Sobald Sie diese Funktion aufrufen, werden Sie nach einem Passwort gefragt. Geben Sie bis zu 8 Zeichen ein und beenden die Eingabe mit <RETURN>. Sie werden sicherheitshalber nochmal nach dem Passwort gefragt. Wenn beide Eingaben übereinstimmen, wird das vorher eingestellte Passwort gelöscht, und das neue Passwort ist aktiv. Sie können die Eingabe jederzeit durch <ESC> abbrechen.

Um die Passwortabfrage abzuschalten, geben Sie bei der 1. Abfrage nach dem Passwort einfach nur <RETURN>. Sie erhalten dann eine Bestätigung, daß das Passwort abgeschaltet wurde.

Wenn Sie im BIOS Features Setup Menü die Einstellung **Security Option: System** wählen, werden Sie nach jedem Neu- und Kaltstart sowie beim Eingang in das Setup-Programm nach dem Passwort gefragt. Sollten Sie die Einstellung **Security Option: Setup** gewählt haben, wird nur beim Aufruf des Setup-Programmes nach dem Passwort gefragt.

Beim Supervisor-Passwort ist es möglich, alle Einstellungen im BIOS-Setup nach Bedarf zu verändern.

Das User-Passwort berechtigt nur zum Einsehen in die BIOS-Setup Einstellungen, Änderungen sind nicht möglich.

# **4.10.** *IDE HDD Auto Detection*

Diese Option kann zum Erkennen der angeschlossenen IDE-Laufwerke benutzt werden. Es werden alle Modi (NORMAL/LBA/LARGE) angezeigt, die das jeweilige Laufwerk unterstützt.

#### **Normal Mode:**

Generischer Mode, weder das BIOS noch der IDE-Controller ändert die Spurdaten. Folgende Maximalwerte werden unterstützt:

Spuren:1024 Köpfe: 16 Sektoren: 63 Bytes/Sektor: 512 ergibt eine Maximalkapazität von 528 Megabytes

# **LBA (logical Block Addressing) Mode:**

Diese Art der Adressierung wurde entworfen, um über das Limit von 528 MB per IDE-Platte hinausgehen zu können. Die Anzahl der Spuren etc., die im Setup angezeigt werden müssen nicht mit der physikalischen Anzahl auf der Festplatte übereinstimmen. Spuren: 1024 Köpfe: 255 Sektoren: 63 Bytes/Sektor: 512 ergibt eine Maximalkapazität von 8.4 Gigabytes

# **LARGE Mode**

Eine Adressierungserweiterung von Award.

Manche Festplattenlaufwerke haben mehr als 1024 Spuren, unterstützen aber nicht den LBA Mode, der dafür notwendig wäre. Das AWARD-BIOS gibt dem Betriebssystem die Info, das weniger als 1024 Spuren vorhanden sind, indem die Anzahl der Spuren halbiert, dafür die Anzahl der Köpfe verdoppelt wird. Wenn auf die Festplatte über INT13h zugegriffen wird, wird diese Schema umgekehrt angewandt.

Achtung! Bei Betriebssystemen, die Int13h nicht mehr an das BIOS zurückreichen funktioniert diese Art der Adresswandlung nicht.

Spuren: 1024 Köpfe: 32 Sektoren: 63 Bytes/Sektor: 512 ergibt eine Maximalkapazität von 1 Gigabyte

# **4.11.** *Beenden und im CMOS abspeichern*

Alle Einstellungen im Setup und ggf. das neue Passwort werden im CMOS gespeichert. Die CMOS Prüfsumme wird berechnet und ebenfalls im CMOS eingetragen. Danach erfolgt der Sprung in das BIOS.

Sollte das System, nach Änderung der Setup-Werte, einmal nicht starten, können Sie bei einem Neustart die Taste <Einfg> drücken, um die BIOS default Werte zu laden und erhalten wieder einen stabilen Zustand.

# **4.12.** *Beenden und nicht im CMOS abspeichern*

Die Kontrolle wird an das BIOS übergeben, jedoch keine Änderung im CMOS vorgenommen.

# **5. BIOS FEHLERMELDUNGEN**

# **CMOS BATTERY HAS FAILED**

Die CMOS-Batterie ist defekt und sollte ausgetauscht werden.

### **CMOS CHECKSUM ERROR**

Die Prüfsumme des CMOS-Speichers ist inkorrekt und die CMOS-Daten können falsch sein. Ein möglicher Grund ist, daß die Batterie alt geworden ist. Bitte Batterie überprüfen und ggf. austauschen.

# **DISPLAY SWITCH IS SET INCORRECTLY**

Auf der CPU-Platine ist ein Schalter zur Einstellung der Videoauswahl Mono/Farbe angebracht. Dieser Schalter ist falsch eingestellt und stimmt nicht mit der CMOS-Einstellung überein.

# **FLOPPY DISK(S) FAIL (80)**

Die Floppylaufwerke können nicht zurückgesetzt werden.

# **FLOPPY DISK(S) FAIL (40)**

Art der Eintragung der Floppylaufwerke im Setup stimmt nicht.

# **HARD DISK(S) FAIL (80)**

Die Festplatten können nicht zurückgesetzt werden.

# **HARD DISK(S) FAIL (40)**

Festplatten wurden nicht richtig erkannt.

# **HARD DISK(S) FAIL (20)**

Festplatten konnten nicht initialisiert werden.

# **HARD DISK(S) FAIL (10)**

Festplatten konnten nicht rekalibriert werden.

# **HARD DISK(S) FAIL (08)**

Sektor konnte nicht geprüft werden.

# **Keyboard is locked out - Unlock the key**

Keyboardlock ausschalten.

#### **Keyboard error or no keyboard present**

Die Tastatur konnte nicht initialisiert werden.

# **Manufacturing POST loop**

Das System durchläuft eine Endlosschleife im POST-Test.

#### **BIOS ROM checksum error - System halted.**

Die ROM-Prüfsumme des Bereiches F0000H - FFFFFH ist ungültig.

#### **Memory test fail.**

Beim Speichertest wurde vom BIOS ein Fehler festgestellt.

# **5.1.** *Beep-Töne*

### **Beep Codes AMI-BIOS**

#### **BeepCode Beschreibung**

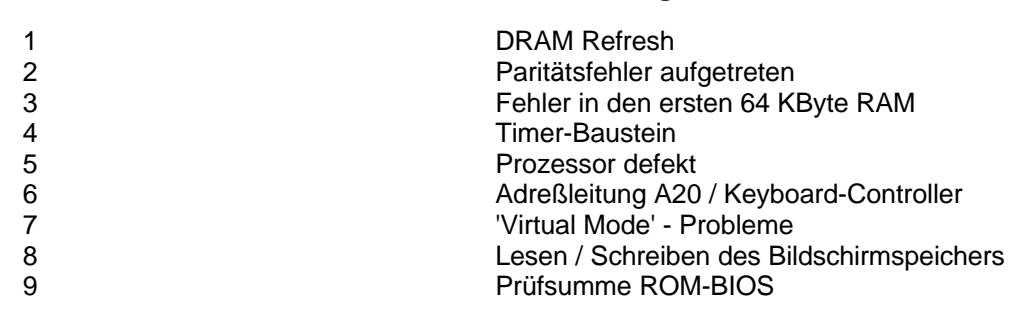

Kein Fehler, System bootet Fehler in Video-Karte

ignoriert werden kann

irgendein Fehler, der durch Drücken der F1-Taste

# **Beep Codes AWARD-BIOS**

#### **BeepCode Beschreibung**

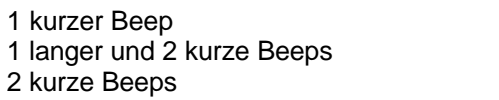

# **Beep Codes Allgemein**

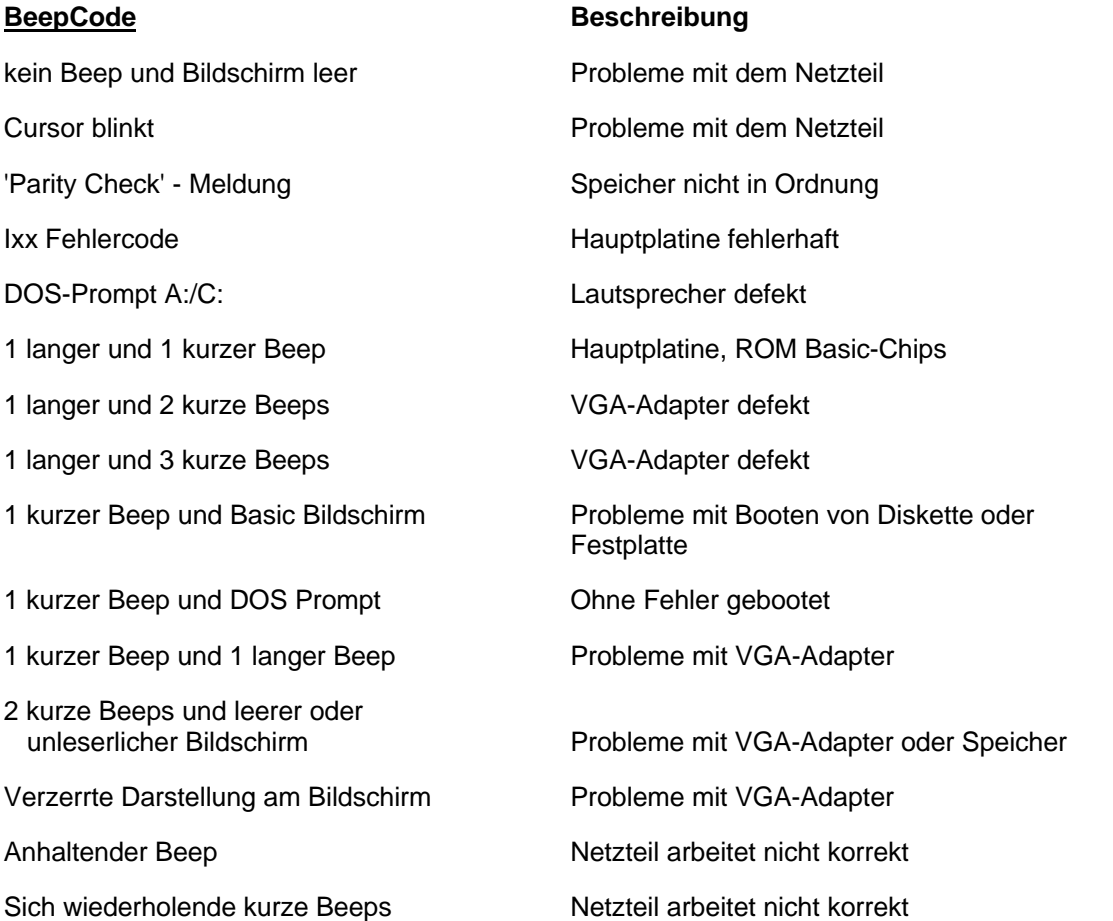

# **6. Watchdog und Disk-On-Chip**

# **6.1.** *Programmierung des Watchdog Timers*

Der Watchdog-Timer startet das System automatisch neu wenn das entsprechende Programm nicht mehr läuft oder abgestürzt ist.

Verwendet wird hierzu der Port 0443h um den Watchdog zu starten bzw. den Timer zurück zu setzen. Der Port 0441h stoppt den Watchdog.

Watchdog starten bzw. Timer zurücksetzen:

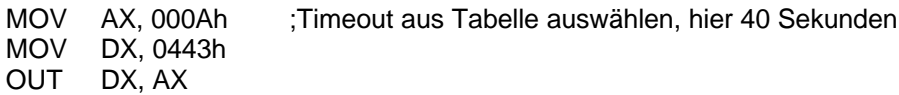

Watchdog abschalten:

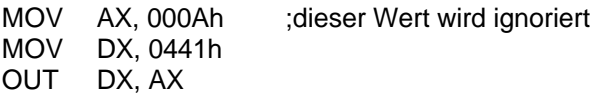

Der für den Watchdog zuständige Timer hat eine Toleranz von bis zu 25%. Bitte bei der Timeout Auswahl beachten.

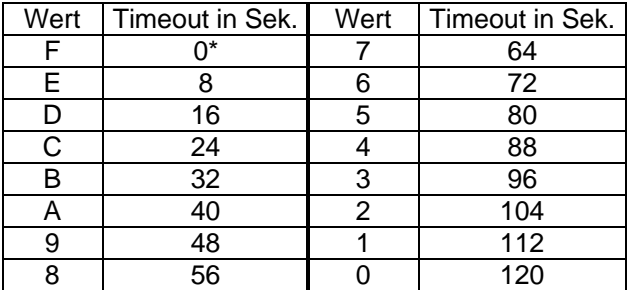

\*diese Einstellung darf nicht verwendet werden

Beim Betrieb des WDT muß sichergestellt werden, daß der Port 0443h regelmäßig innerhalb des eingestellten Timeouts ausgelesen wird um ein Reset im normalen Betrieb zu verhindern.

# **6.2.** *Installation der DiskOnChip*

Auf der Slot CPU befindet sich ein Spezial Sockel in den ein DiskOnChip Modul bis 144MB eingebaut werden kann.

- 1. Achten Sie darauf, daß sich die Kerbe im DiskOnChip Modul auf der gleichen Seite wie im Sockel befindet.
- 2. Setzen Sie das Modul vorsichtig auf den Sockel, und richten Sie die Pin´s genau aus.
- 3. Drücken Sie das Modul nun mit leichtem Druck in den Sockel.

Das Modul wird von der Hardware automatisch erkannt. Führen Sie nur bei Bedarf ein DOS-Format durch. Das Disk-On-Chip Modul ist bootfähig.

**ACHTUNG: Führen Sie unter keinen Umständen eine Neu-/Partitionierung mit FDISK oder ähnlichen Programmen durch, da ansonsten die Disk-On-Chip einen irreparablen Schaden nehmen kann. Die Partitionierung kann nur vom Werk vorgenommen werden.**

# **7. BIOS Reference - POST Codes**

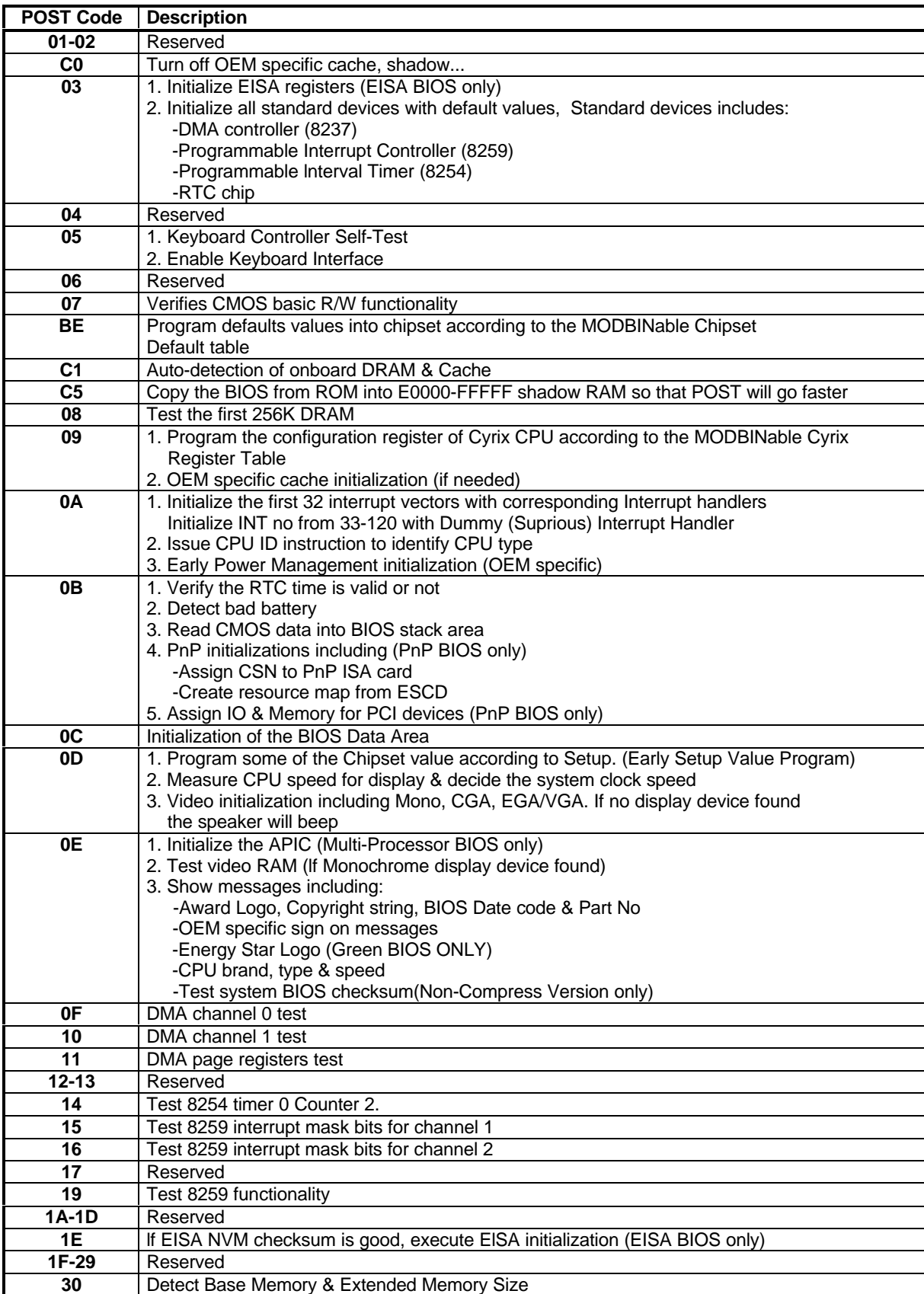

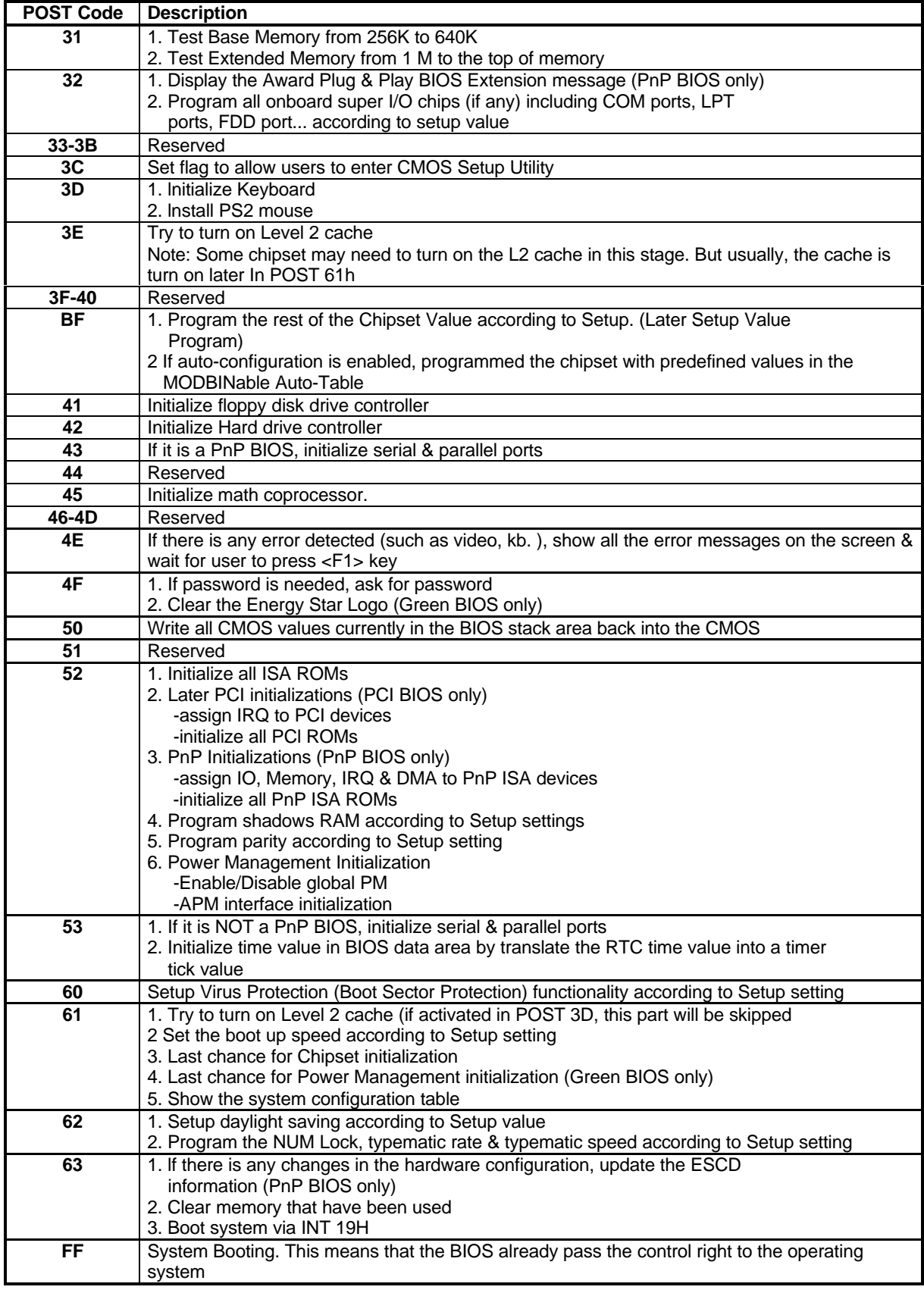

#### **Unexpected Errors:**

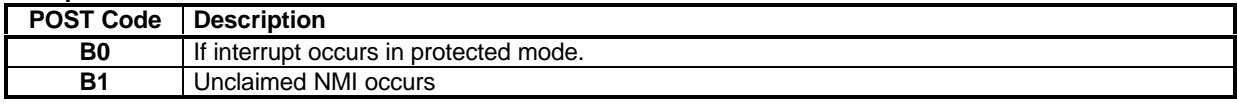

#### **POST Ausgabe bei normalem booten:**

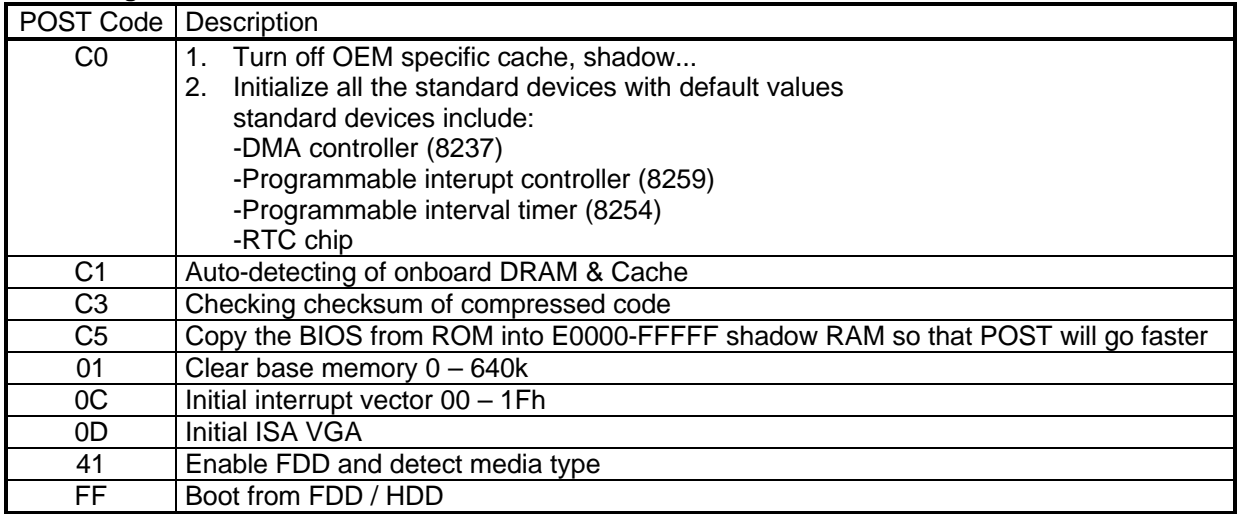

# **7.1.** *Treiberinstallation*

Auf der beiliegenden Treiber-CD sind folgende Treiber enthalten:

AWDFlash 6.xx für BIOS Update

VGA-Treiber für: Windows 3.1/95/98/NT OS/2

LAN-Treiber für: Windows 95/98 Windows NT 3.5/4.0/5.0 Netware 3.1x/4.10/4.11 SCO-Unix

Die Vorgehensweise der Treiberinstallation unterscheidet sich je nach Betriebssystem. Fragen bei Problemen mit der Treiberinstallation im Zusammenhang mit Microsoft Betriebssystemen beantwortet unser technischer Support.

# **7.2.** *BIOS Update*

Bitte wenden Sie sich in jedem Fall eines BIOS-Updates zuerst an unseren Support oder besuchen sie unsere Homepage in Internet.

# **8. Technische Informationen**

# **Interrupt Belegung**

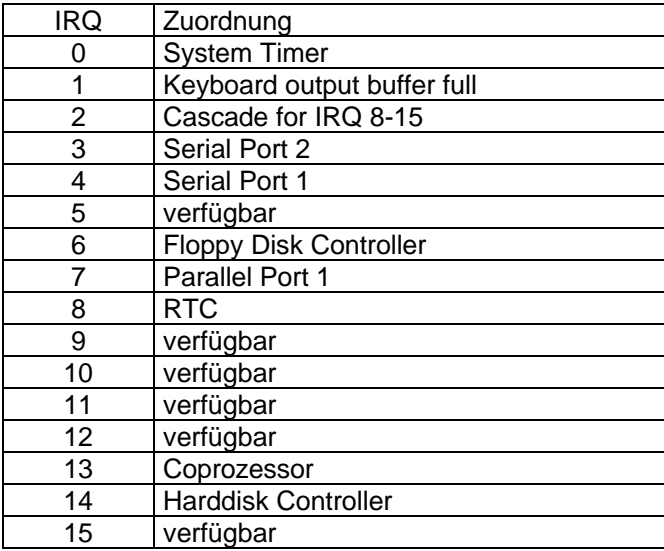

# **Timer Channel Map**

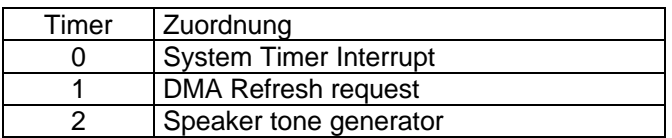

# **DMA Channel Map**

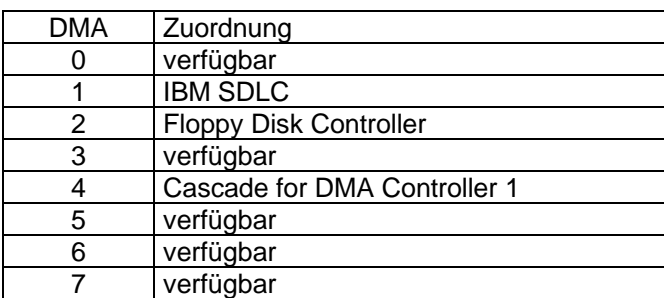

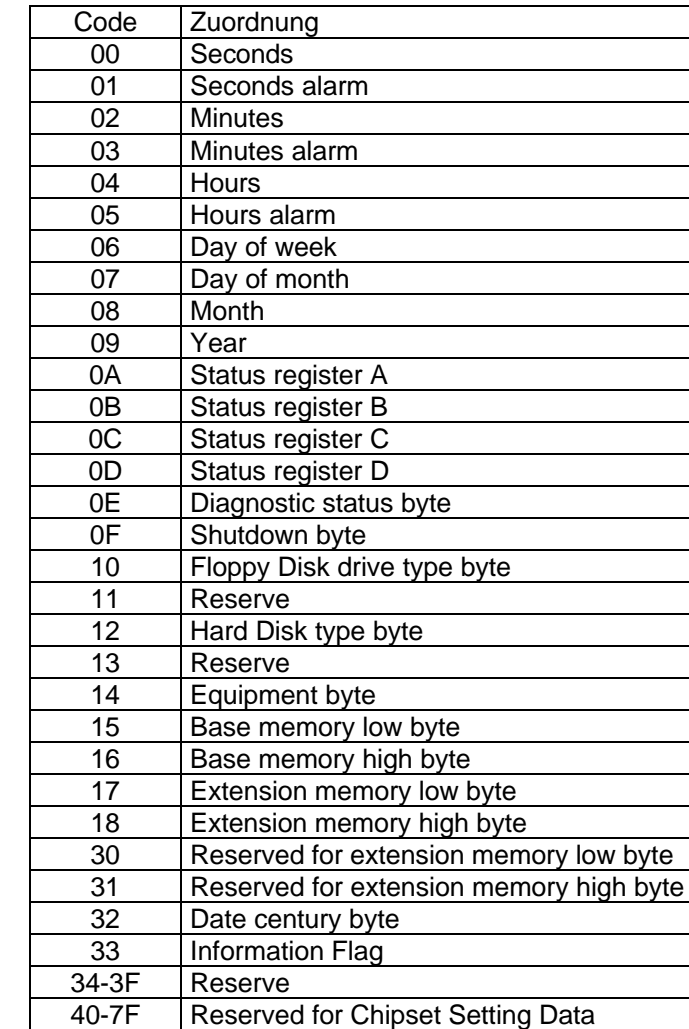

# **RTC & CMOS RAM Map**

# **I/O & Memory Map**

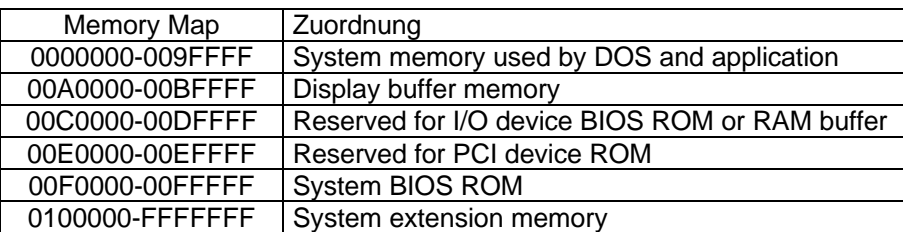

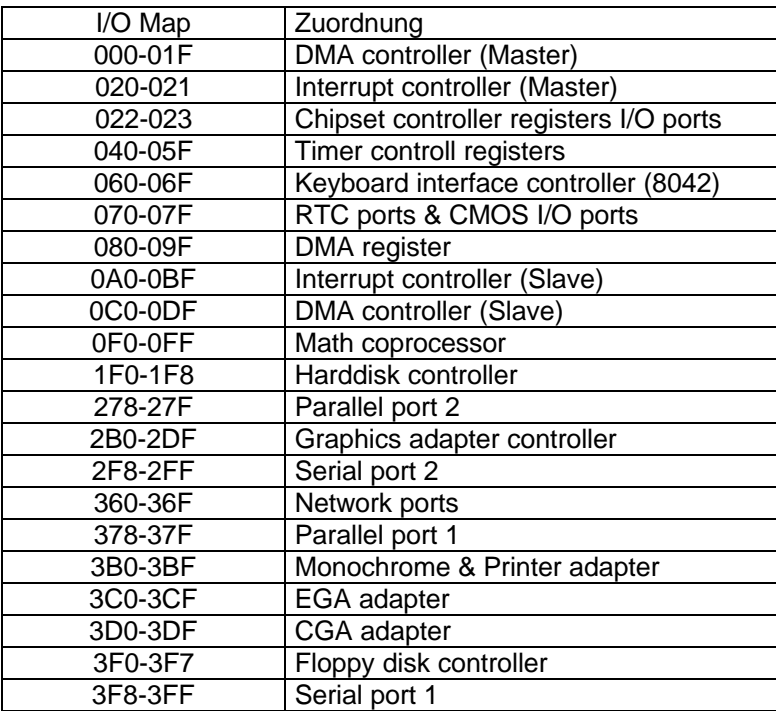

# **9. Technische Unterstützung**

Bei technischen Problemen oder Fragen zu unseren Produkten erreichen Sie unseren Support unter:

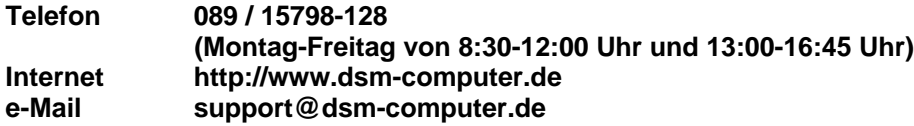

# **9.1.** *Gewährleistung*

Auf dieses Produkt gewähren wir 6 Monate Garantie. Sollte ein Einsenden an uns notwendig sein, legen Sie bitte folgende Unterlagen bei:

- Rechnungskopie als Garantienachweis
- genaue Fehlerbeschreibung ("defekt" ist nicht aussagekräftig genug)
- nach Möglichkeit mit Prozessor und Speicher

Verwenden Sie die Original-Verpackung mit antistatik Schutzhülle.

#### **9.2.** *CE-Hinweis*

Da es sich bei einer Slot-CPU um eine mit sehr hoher Frequenz arbeitende elektronische Baugruppe handelt, muß diese in ein sehr gut abschirmendes Gehäuse aus Metall eingebaut werden. Das Gehäuse und Netzteil muß den zur Zeit geltenden Spezifikationen entsprechen und ebenso CE geprüft sein. Die CE-Kennzeichnung gilt uneingeschränkt bei Verwendung des NetzteilsTyp 96.M9530 und des Gehäuses Typ 96.M9565.

Stand: Februar 2000 Technische Änderungen vorbehalten.